## **Zmiana limitów na karcie płatniczej**

Limity można łatwo zmienić w bankowości elektronicznej **e-BankNet**.

1. Wystarczy z poziomu strony internetowej **[www.bszagan.pl](http://www.bszagan.pl/)** , zalogować się do bankowości.

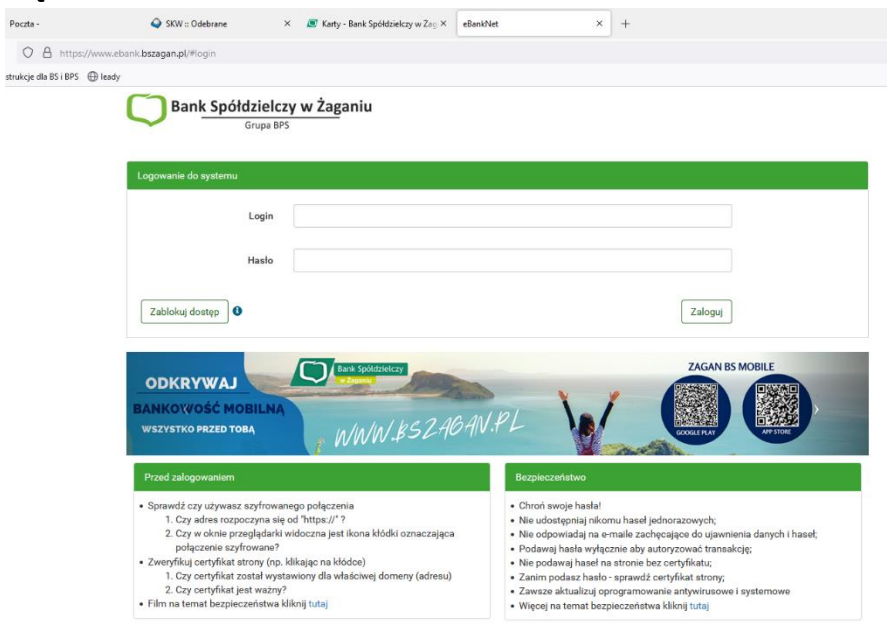

2. Odnaleźć i kliknąć w ikonkę "KARTY"

 $Poczta -$ 

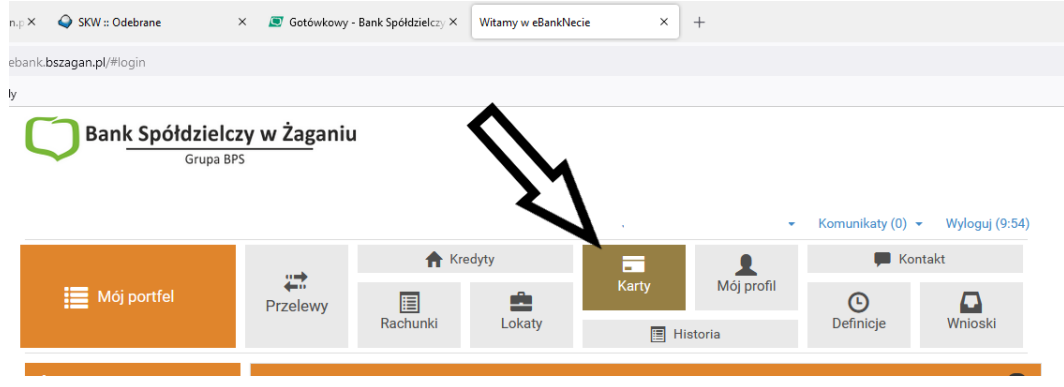

3. Wybrać odpowiednią kartę , najeżdżając na nią kursorem .

## 4. Kliknięciem rozszerzyć pasek "Limity"

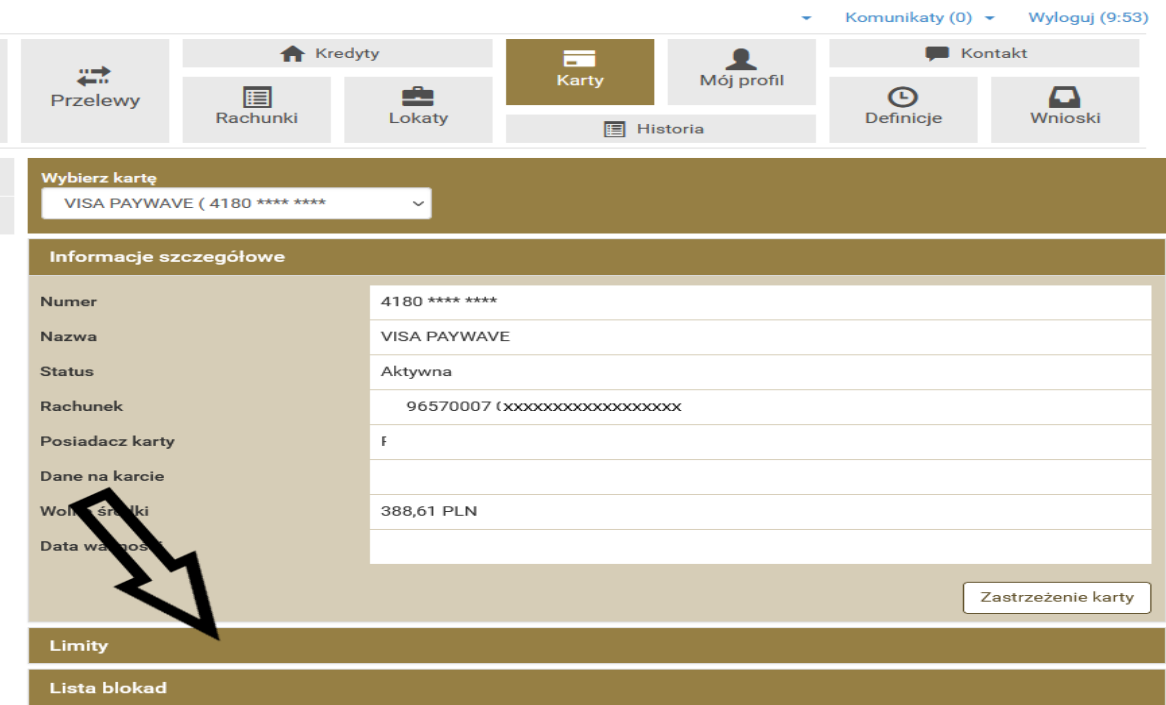

5. W tym kroku mamy widoczne aktualnie obowiązujące limity na karcie oraz dopuszczalne wysokości maksymalne. Do tych wysokości będzie można zwiększyć limit.

W sprawie zwiększenia "maximów" należy udać się do placówki banku.

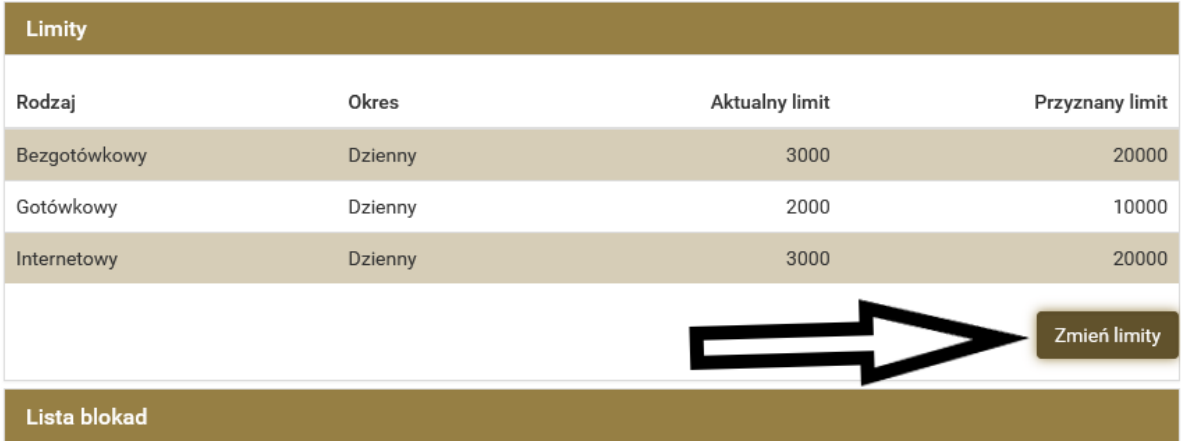

6. W celu zmiany aktualnego limitu należy kliknąć "Zmień limity".

Pamiętać trzeba, że:

a) **limit bezgotówkowy** dotyczy płatności zbliżeniowych, najczęściej przy zakupach.

b) **limit gotówkowy** dotyczy kwot wybieranych z bankomatów

c) **limit internetowy** dotyczy płatności kartą w Internecie (należy aktywować usługę [3D Secure\)](https://www.bszagan.pl/kartosfera?highlight=WyIzZHNlY3VyZSJd)

**Kwota limitu internetowego nie może być większa od kwoty limitu bezgotówkowego.**

7. Ostatnimi krokami jest wpisanie nowych wartości oraz akceptacja i potwierdzenie w aplikacji lub sms kodem.

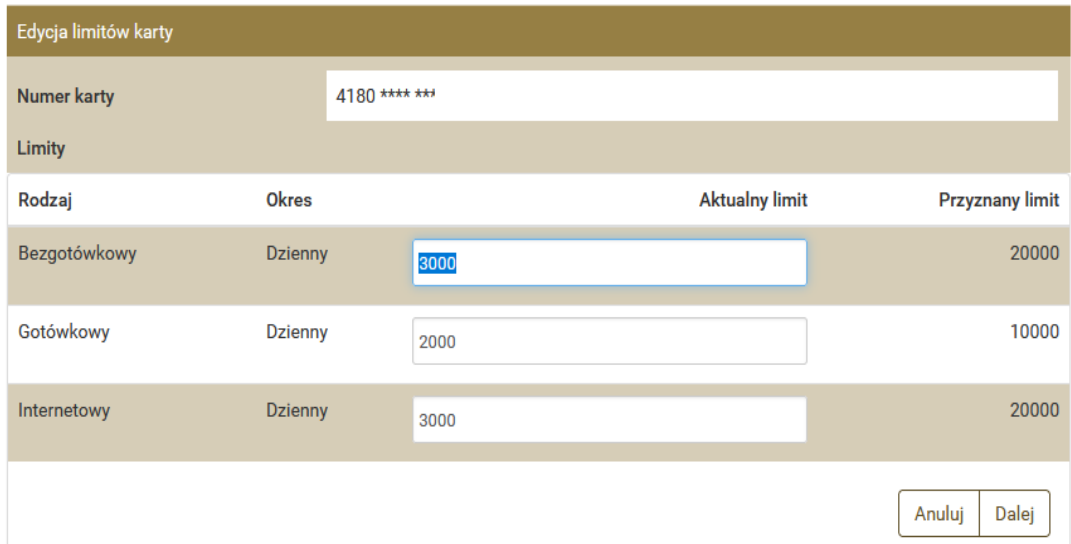

**Życzy udanych i rozsądnych limitów, w razie pytań prosimy o [kontakt](https://www.bszagan.pl/kontakt) telefoniczny lub w placówce banku.**